# **Exportar, importar y eliminar los certificados**

Tras descargar tu certificado recomendamos a todos los usuarios que realicen una copia de seguridad del propio certificado en un dispositivo de almacenamiento externo ( Se recomienda exportar el certificado con clave privada para poder operar desde otro equipo y tener todas las funcionalidades del certificado).

#### **Advertencia** Λ

Recuerda que al realizar la copia de seguridad se te pedirá una contraseña para proteger el archivo que se genera (extensiones ".pfx" o ".p12"). Debes custodiar dicho archivo y contraseña ya que en un futuro se te solicitará para poder reinstalar tu certificado.

La mayoría de las webs de la administración requieren de la aplicación [Autofirma,](https://firmaelectronica.gob.es/Home/Descargas.html) es recomendable su instalación.

### Guía paso a paso

Ü

En la web de la FNMT podremos encontrar las respuestas e instrucciones para la **[exportación,](https://www.sede.fnmt.gob.es/preguntas-frecuentes/exp-imp-y-elim-de-certificados)  [importación y eliminación de los certificados](https://www.sede.fnmt.gob.es/preguntas-frecuentes/exp-imp-y-elim-de-certificados)** dependiendo de nuestro sistema operativo y navegador.

#### Videotutoriales

[Certificado digital, importación y exportación.](https://www.youtube.com/watch?v=vtFsTcte5lw)

Ayuda al usuario en el proceso de importación y exportación del certificado digital para poder utilizarlo en otro equipo que no sea desde donde se ha solicitado, o para tener un backup de seguridad.

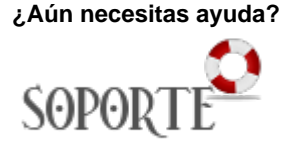

## Contenido relacionado

- [Acceder a nueva instalación](https://sicpd.usal.es/pages/viewpage.action?pageId=5183431)  [de UXXI Económico](https://sicpd.usal.es/pages/viewpage.action?pageId=5183431)
- [Utilizar el terminal telefónico](https://sicpd.usal.es/pages/viewpage.action?pageId=5183380)
- [Instalar Autofirma](https://sicpd.usal.es/display/LAZ/Instalar+Autofirma)
- [Solicitar e instalar un](https://sicpd.usal.es/display/LAZ/Solicitar+e+instalar+un+certificado+digital)  [certificado digital](https://sicpd.usal.es/display/LAZ/Solicitar+e+instalar+un+certificado+digital)
- [Guía rápida zoom](https://sicpd.usal.es/pages/viewpage.action?pageId=56264610)